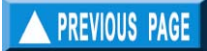

# **Chapitre 2. Facilités d'AIDE**

## **Ce que vous apprendrez dans ce chapitre**

Dans ce court chapitre, il vous sera présenté les types de messages d'aide incorporés dans FiSAT II, pour vous aider à utiliser les diverses routines. Cependant, ces messages d'aide ne sont pas à même de remplacer le Guide de l'Utilisateur.

## **Types de messages d'AIDE**

FiSAT II a trois types de message d'aide classifiés comme de nature immédiate, d'avertissement ou des messages descriptifs.

• **Les messages de l'aide immédiats:** Ceux-ci paraissent à la Barre d'Etat automatiquement (c.a.d. au fond de l'écran), quand certaines actions seront exécutées. Ils consistent en une ligne d'informations (moins de 66 caractères), généralement pour rappeler aux utilisateurs les limites d'entrée des champs ou les options qui sont disponibles.

• **Les messages d'avertissement:** Ce sont des messages qui paraissent au fond de l'écran pour prévenir les utilisateurs au sujet des valeurs rentrées dans le champ courant. FiSAT II peut exiger que l'utilisateur fournisse une autre valeur avant que la fonction ne soit exécutée**.** 

• **Message d'aide descriptifs:** Ceux-ci décrivent les routines sous chaque élément d'un menu donné, ou fournit une liste des clefs dans une routine donnée qui peut être utilisée mais qui n'apparaît pas sur l'écran.

8

## **Accès à l'AIDE**

Le Menu d'Aide de FISAT II fournit trois moyens pour obtenir l'aide suivant les besoins.

#### **Messages d'aide en ligne**

Accéder à la «Table des matières» du menu d'Aide ou appuyer sur  $\langle F1 \rangle$  ouvrira le guide d'utilisation connecté (Fig. 2.1). La Table des matières de ce manuel a été convertie électroniquement pour faciliter l'accès des messages d'aide descriptifs.

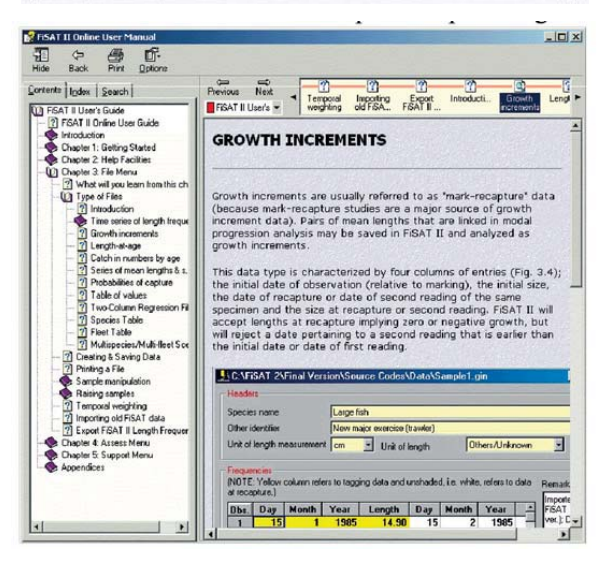

Fig. 2.1. Message d'aide en ligne de FiSAT II. C'est la version électronique de ce document (version anglaise).

Cet interface standard de type Microsoft Windows fournit des facilités pour visualiser des pages dans le contenu de la liste (comme dans la Fig. 2.1) ou les sujets spécifiques qui peuvent être localisés par un champ de l'index ou la recherche libre du texte. Prière se référer aux références de Microsoft Windows pour les détails concernant l'utilisation de cette interface.

#### **FiSAT II sur le Web**

Un site Web FiSAT II est géré par la FAO pour fournir des mises à jour du logiciel et les autres avis en rapport avec le développement du logiciel (Fig. 2.2).

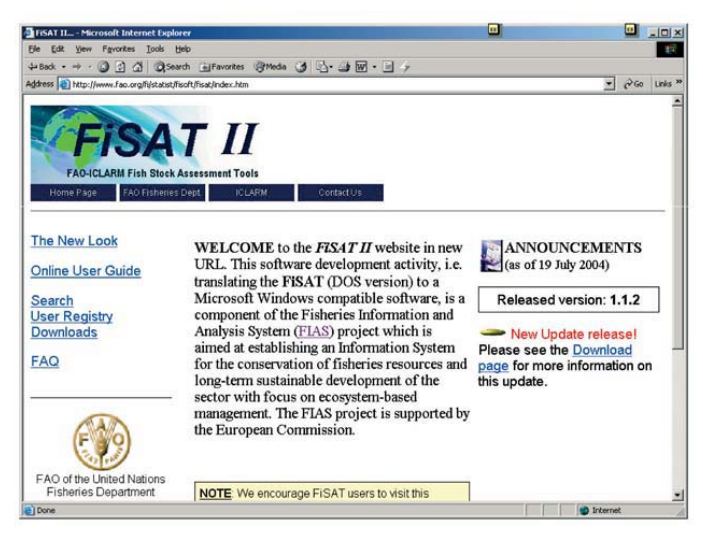

Fig. 2.2. Page d'accueil de FiSAT II. Le contenu des pages varie suivant les besoins. L'URL courant est http://www.fao.org/fi/statist/fisoft/fisat/index.html.

Le contenu des pages change autant que de besoin. Ce site web contiendra des pages pour (i) permettre aux utilisateurs d'évaluer rapidement le nouveau logiciel, (ii) avoir le guide d'utilisation en ligne ayant le même contenu que les messages d'aide en ligne obtenus à travers le Menu d'Aide, (iii) l'inscription de l'utilisateur qui permettra à la FAO d'informer des mises à jour sur les nouveaux développements, (iv) télécharger de nouvelles mises à jour dès qu'elles deviennent disponibles, et répondre daux questions fréquemment posées (FAQ).

Les utilisateurs sont encouragés d'enregistrer leurs noms et visiter le site régulièrement pour être en phase avec les développements du logiciel.

#### **Support technique**

Dans les cas où les messages d'aide en ligne et le site web FiSAT II ne sont pas suffisants pour répondre à une question spécifique, ou en rapportant les défauts de programmation, les utilisateurs de FiSAT II peuvent faire parvenir leurs questions à la FAO. Pour faciliter les services, il est nécessaire de toujours inclure les éléments suivants:

- 1. La version FiSAT II installée;
- 2. le système d'opération de Microsoft Windows;
- 3. Procédures étape par étape pour générer à nouveau le problème rencontré (si applicable).

Dans de rares cas, la FAO peut demander aux utilisateurs Dans de rares cas, la FAO peut demander aux utilisateurs d'accéder et d'envoyer des e-mails au système d'accéder et d'envoyer des e-mails au système d'information. On peut acceder à ces fichiers à partir du d'information. On peut accéder à ces fichiers à partir du formulaire «A propos de FiSAT II» accessible à travers le Menu d'Aide (Fig. 2.3). Menu d'Aide (Fig. 2.3).

Le personnel technique de la FAO fournira une procédure étape par étape sur ce qui a besoin d'être rapporté et envoyé par email pour résoudre un problème technique. Prière se référer aux références du manuel de Microsoft Windows pour les détails sur l'usage de l'interface qui affiche des informations du système.

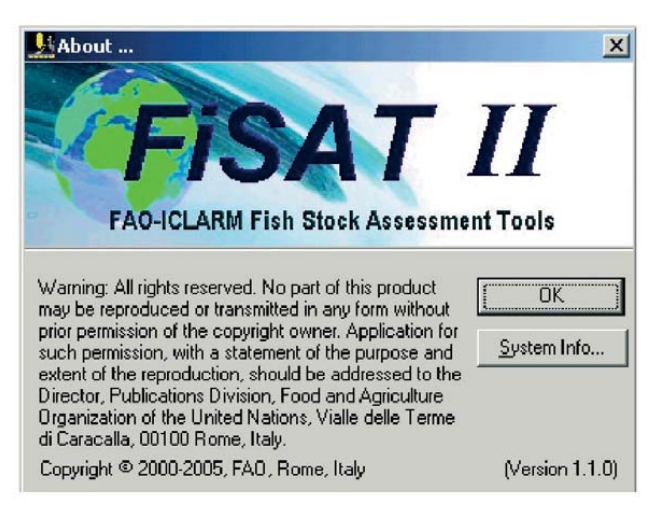

Fig. 2.3. La forme "A propos de FiSAT II". Les informations du système peuvent aussi être accessibles à partir de cette forme.

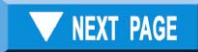